## <span id="page-0-0"></span>**Procházení katalogu podle názvů, autorů a témat**

Procházení katalogu využijete, pokud neznáte přesný název nebo vás zajímají např. všichni autoři začínající na konkrétní písmeno. Pokud se chcete podívat, jaké dokumenty se nachází na stejném regále, můžete také využít [Prohlížení regálu](https://eg-wiki.osvobozena-knihovna.cz/doku.php/opac:prohlizeni_regalu). Pokud hledáte konkrétní dokument nebo autora, použijte [vyhledávání](https://eg-wiki.osvobozena-knihovna.cz/doku.php/opac:zakladni_vyhledavani) nebo [pokročilé vyhledávání](https://eg-wiki.osvobozena-knihovna.cz/doku.php/opac:pokrocile_vyhledavani).

1. Klikněte na tlačítko *"Procházet katalog"* na hlavní stránce.

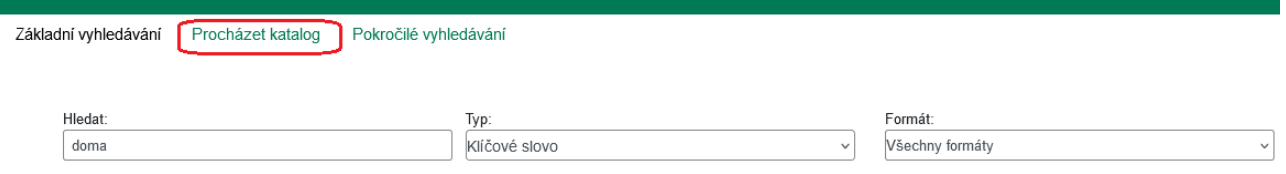

2. Zde vyberte, zda chcete prohlížet názvy, autory, témata nebo edice a která knihovna vás zajímá. Zadejte slovo (případně řetězec znaků, písmeno nebo číslo), od kterého chcete procházet, a klikněte na tlačítko *"Procházet"*.

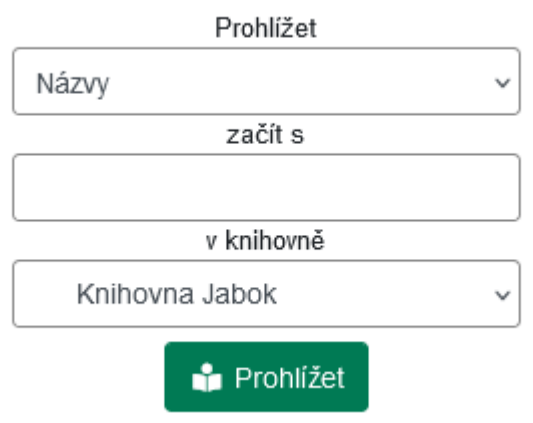

Zobrazí se seznam

výsledků, v němž to, co jste hledali, je uprostřed seznamu. Číslo v závorce označuje počet dokumentů, které jsou v katalogu.

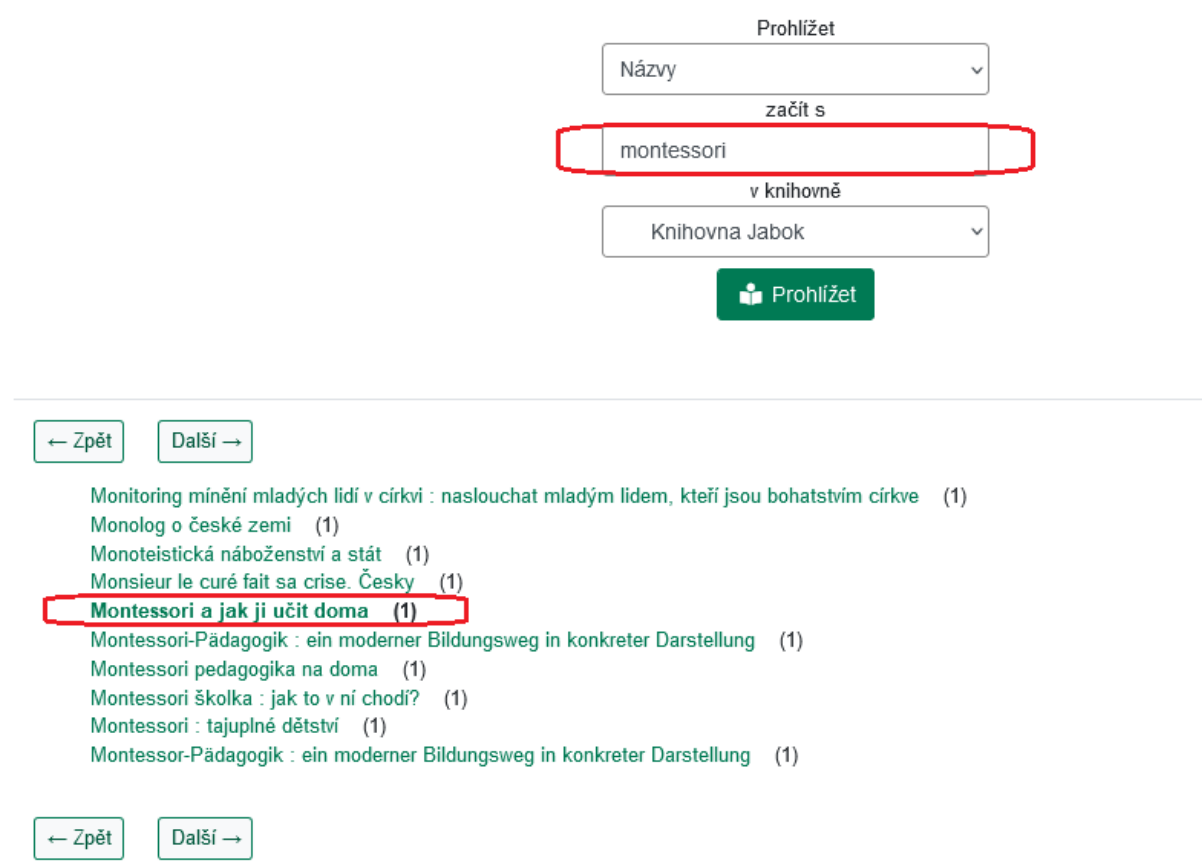

3. Po kliknutí na jednotlivé odkazy se přesunete na vyhledávání názvu (případně autora, tématu nebo edice). Zobrazí se jednotlivé výsledky vyhledávání. Podívejte se, [jak pracovat s výsledky](https://eg-wiki.osvobozena-knihovna.cz/doku.php/opac:prace_s_vysledky_vyhledavani) [vyhledávání,](https://eg-wiki.osvobozena-knihovna.cz/doku.php/opac:prace_s_vysledky_vyhledavani) můžete se také podívat na [nápovědu k zúžení výsledků vyhledávání.](https://eg-wiki.osvobozena-knihovna.cz/doku.php/opac:zuzeni_dotazu_vyhledavani)

## **Mohlo by Vás také zajímat**

## **Procházení katalogu**

- [Procházení podle názvů, autorů a témat](#page-0-0)
- [Virtuální "prohlížení regálů"](https://eg-wiki.osvobozena-knihovna.cz/doku.php/opac:prohlizeni_regalu)

## **Vyhledávání v katalogu**

- [Základní vyhledávání](https://eg-wiki.osvobozena-knihovna.cz/doku.php/opac:zakladni_vyhledavani)
- [Pokročilé vyhledávání](https://eg-wiki.osvobozena-knihovna.cz/doku.php/opac:pokrocile_vyhledavani)
- [Filtry pro vyhledávání](https://eg-wiki.osvobozena-knihovna.cz/doku.php/opac:filtry_pro_vyhledavani)
- [Operátory "A", "NEBO", "NE"](https://eg-wiki.osvobozena-knihovna.cz/doku.php/opac:booleovske_operatory)
- [Vyhledávání podle identifikátorů \(ISBN, ISSN...\)](https://eg-wiki.osvobozena-knihovna.cz/doku.php/opac:numericke_vyhledavani)
- [Vyhledávací zkratky](https://eg-wiki.osvobozena-knihovna.cz/doku.php/opac:vyhledavaci_zkratky)
- [Expertní vyhledávání](https://eg-wiki.osvobozena-knihovna.cz/doku.php/opac:expertni_vyhledavani)

Byla pro Vás tato nápověda užitečná? Pokud máte nějaké náměty nebo připomínky, [napište nám](mailto:mailto:knihovna@jabok.cz).

From:

<https://eg-wiki.osvobozena-knihovna.cz/>- **Evergreen DokuWiki CZ**

Permanent link: **[https://eg-wiki.osvobozena-knihovna.cz/doku.php/opac:prochazeni\\_katalogu](https://eg-wiki.osvobozena-knihovna.cz/doku.php/opac:prochazeni_katalogu)**

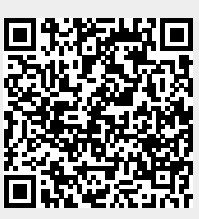

Last update: **2024/08/23 17:48**